## **DFS LMS Self-Enrollment Instructions**

## Inside of the DFS network:

Go to:<https://lms.fldfs.com/>

Click on Login. The single sign-on system should automatically log you in.

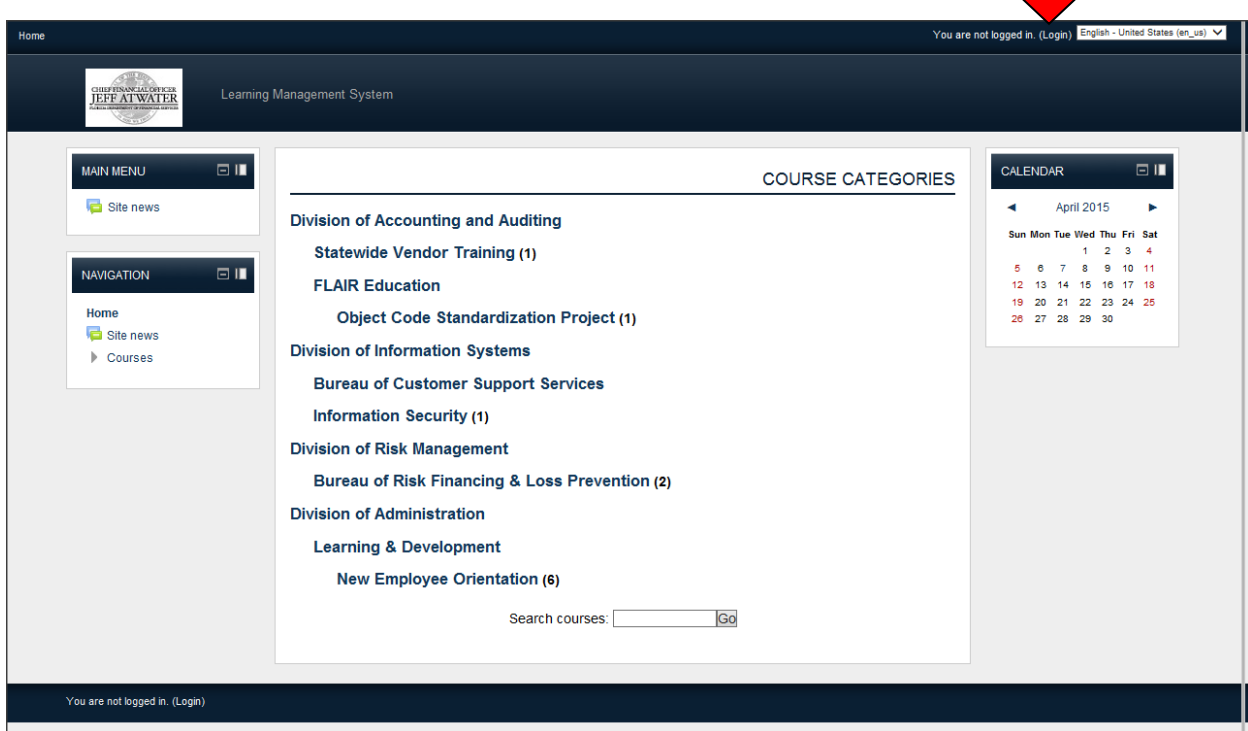

Find the course you wish to take. Click on "Enroll me".

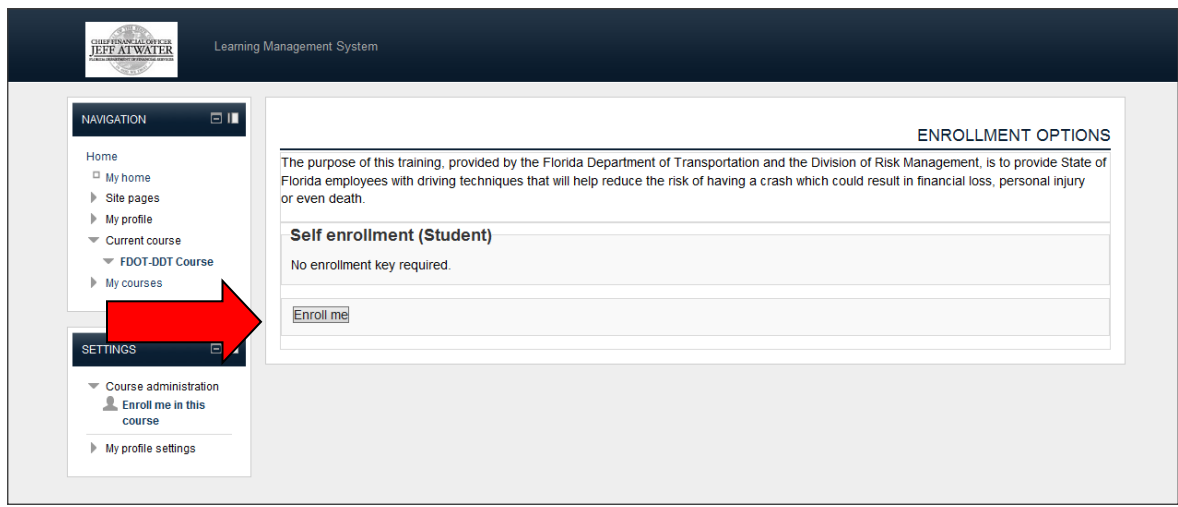

You are now enrolled in the course and should receive an enrollment confirmation from the Help Desk via the email address you provided.

Outside of the DFS network:

Go to:<https://lms.fldfs.com/>

If you've registered before, enter your login credentials on the left-hand side. Follow the instructions listed above for "Inside of the DFS network".

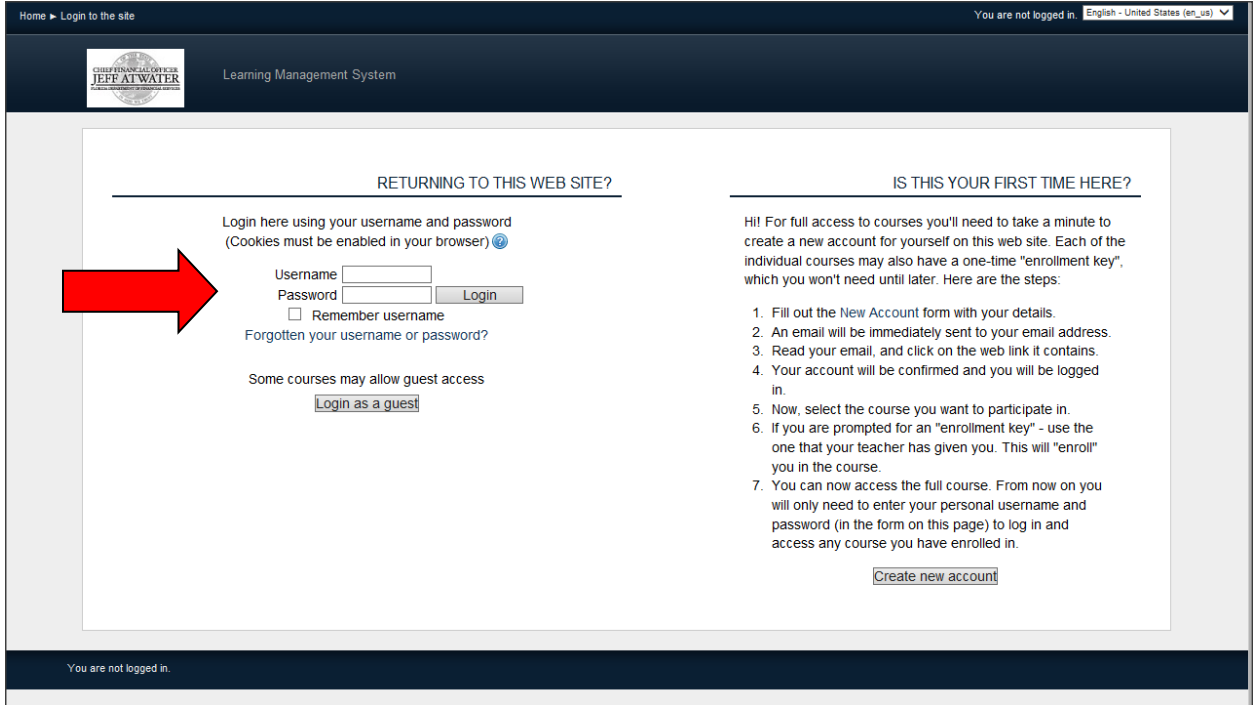

If you have never logged into DFS's LMS system, you will need to create an account. Click "Create new account" on the right-hand side of the screen.

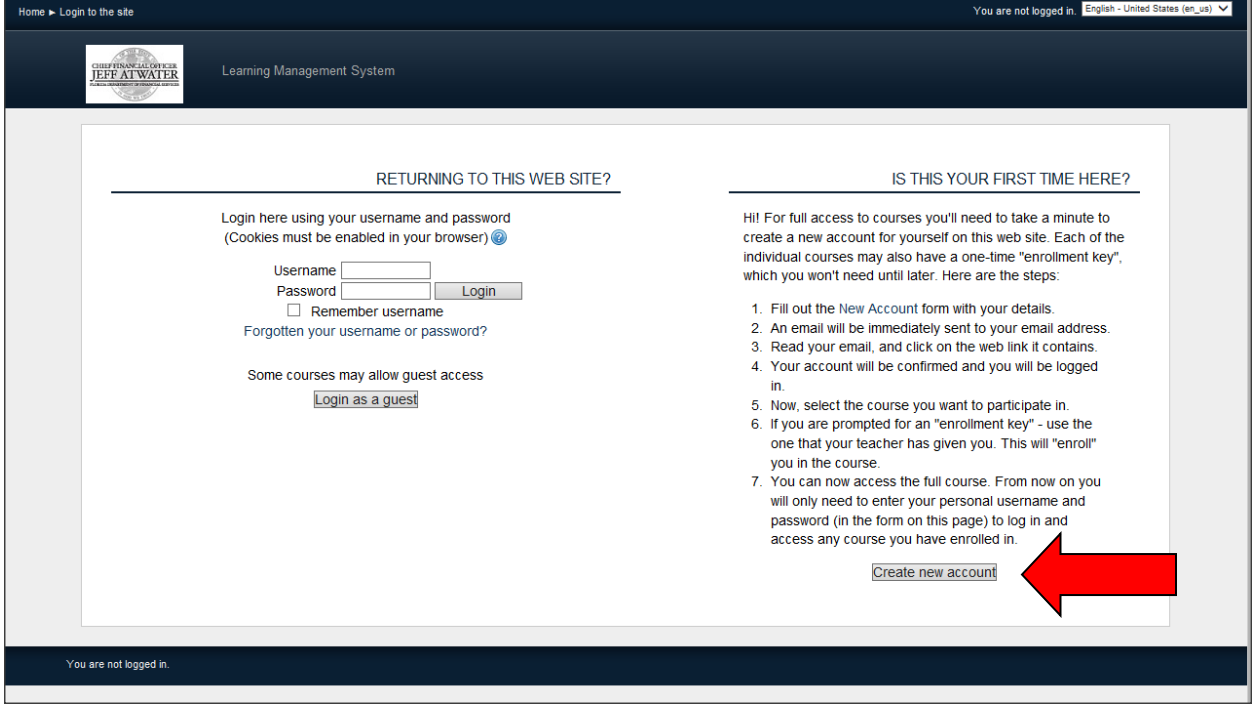

All required fields are in red text and have an asterisk (\*).

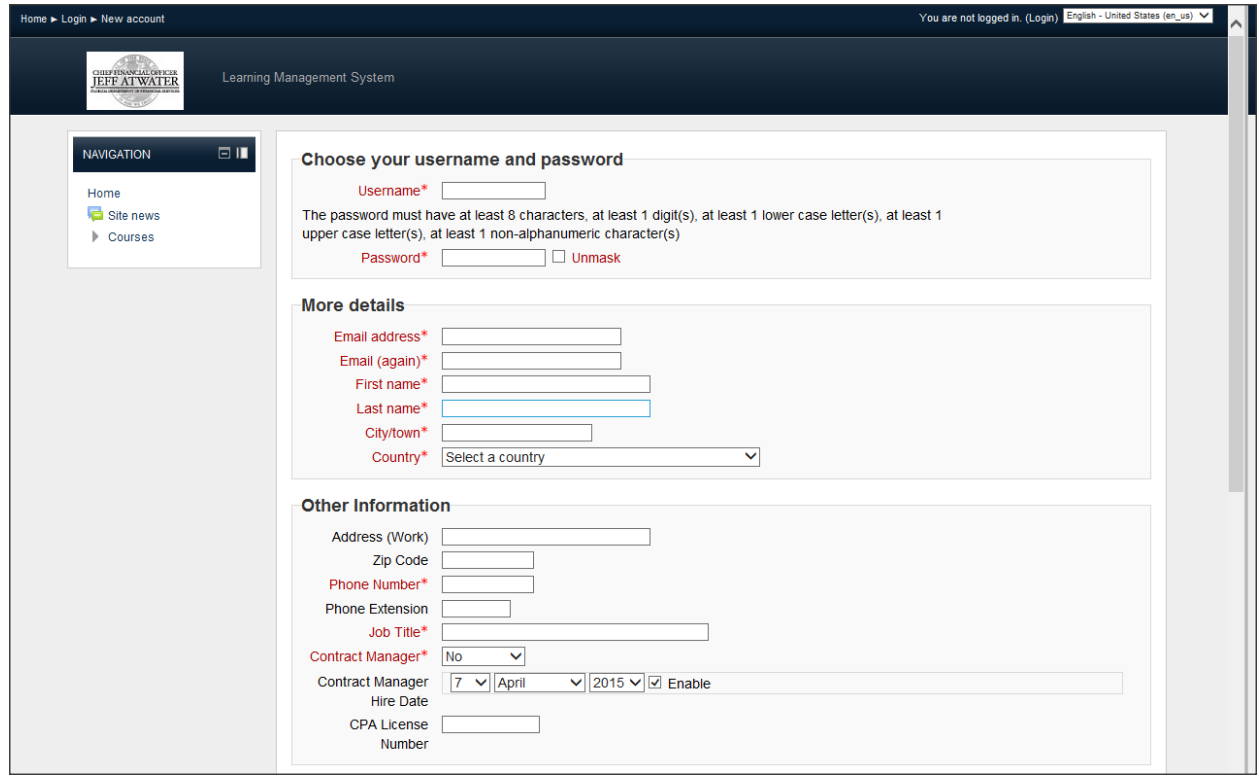

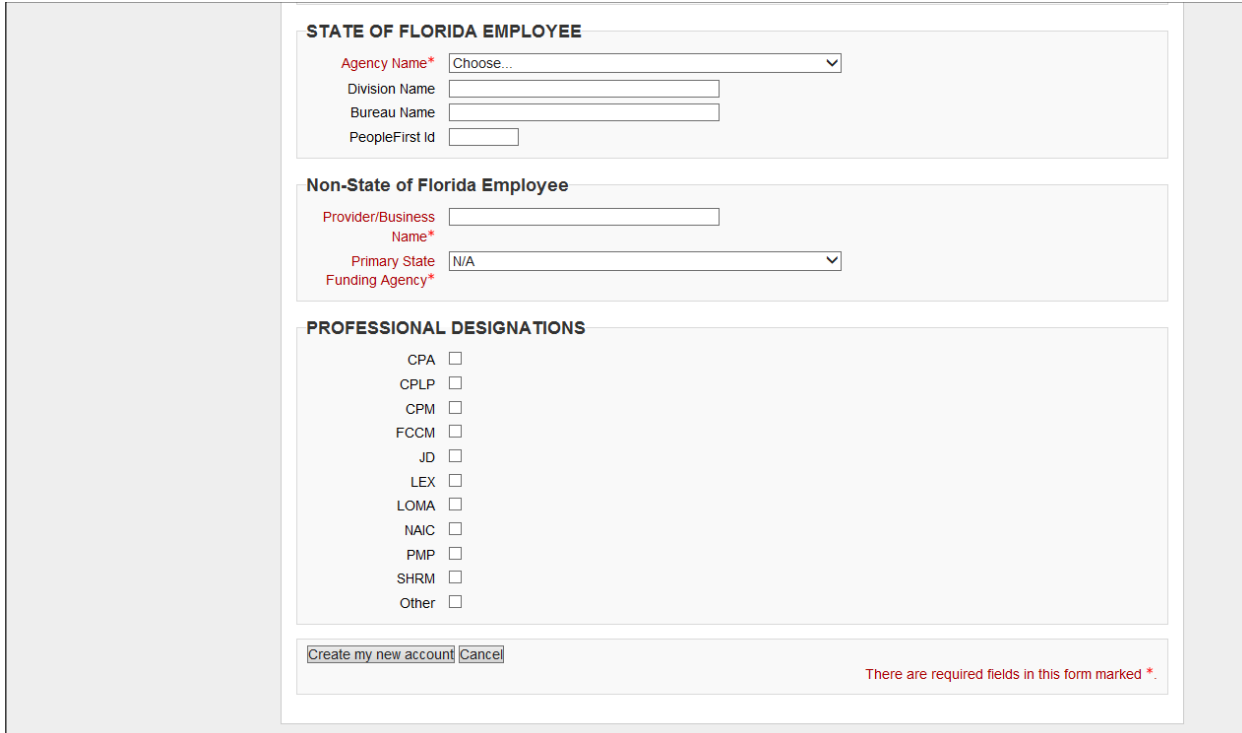

Please be sure to note the following:

- Username
	- o Use your entire work email address (for example: John.Smith@myfloridacfo.com)
- Password Requirements:
	- o Must be 8 characters in length
	- o Must have at least 1 digit
	- o Must have at least 1 upper case letter
	- o Must have at least 1 non-alphanumeric character (or special character)
- State of Florida Employees:
	- o Please be sure to choose the correct Agency you belong to. *Only choose "N/A" or "Other" if you are not a state employee.* If you are a state employee and do not see your agency listed, please contact us to let us know. Our information is listed at the bottom of this document.
- Non-State of Florida Employees:
	- o Please be sure to provide the correct Provider/Business Name. If your business is not funded by a state agency, you may choose "N/A" for Primary State Funding Agency.
	- $\circ$  If you are a state employee, choose the correct Agency you belong to for the Primary State Funding Agency field. *Only choose "N/A" or "Other" if you are not a state employee.* If you are a state employee and do not see your agency listed, please contact us to let us know. Our information is listed at the bottom of this document.

After you have created your account, follow the instructions listed above for "Inside of the DFS network". If you have any questions, you can contact Dione Maxwell, Loss Prevention Training Coordinator, at 850-413-4769[/Dione.Maxwell@myfloridacfo.com](mailto:Dione.Maxwell@myfloridacfo.com).